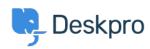

Developer & Reporting > Deskpro API > I'm receiving a 403 status when < قاعدة المعلومات 2using the V2 API. How can I fix this

## I'm receiving a 403 status when using the V2 API. How can I ?fix this

Oeskpro API - (١) تعليقات - Grace Howlett - 2022-06-10

## :Question

:I'm attempting to get information using the V2 API, but I receive the following return code status": 403."

"code": "You are not allowed to access this point with this auth mode",

"message": "You are not allowed to access this point with this auth mode",

"errors": null

?How can I resolve this

## :Answer

Ensure the authorization headers are formatted correctly in the request you are sending, .1 .(per our <u>V2 API documentation</u>. (This has changed since the legacy API

.Check the API Tags .2

.Go to **Admin > Apps > API Keys** and select the API key you are using • Check the '**API Tags**' area - this should ideally be an asterix \* to allow all calls to the • .API

.If the box is empty, add the \* and save the change •